## **Настройка звука при тревоге в ПО «Синергет»**

1. Зайдите в «Настройки» ПО «Синергет», откройте «Пользовательский интерфейс» и перейдите на вкладку «Алгоритмы». Нажмите «Добавить» и выберите «Комплексная реакция на группу датчиков».

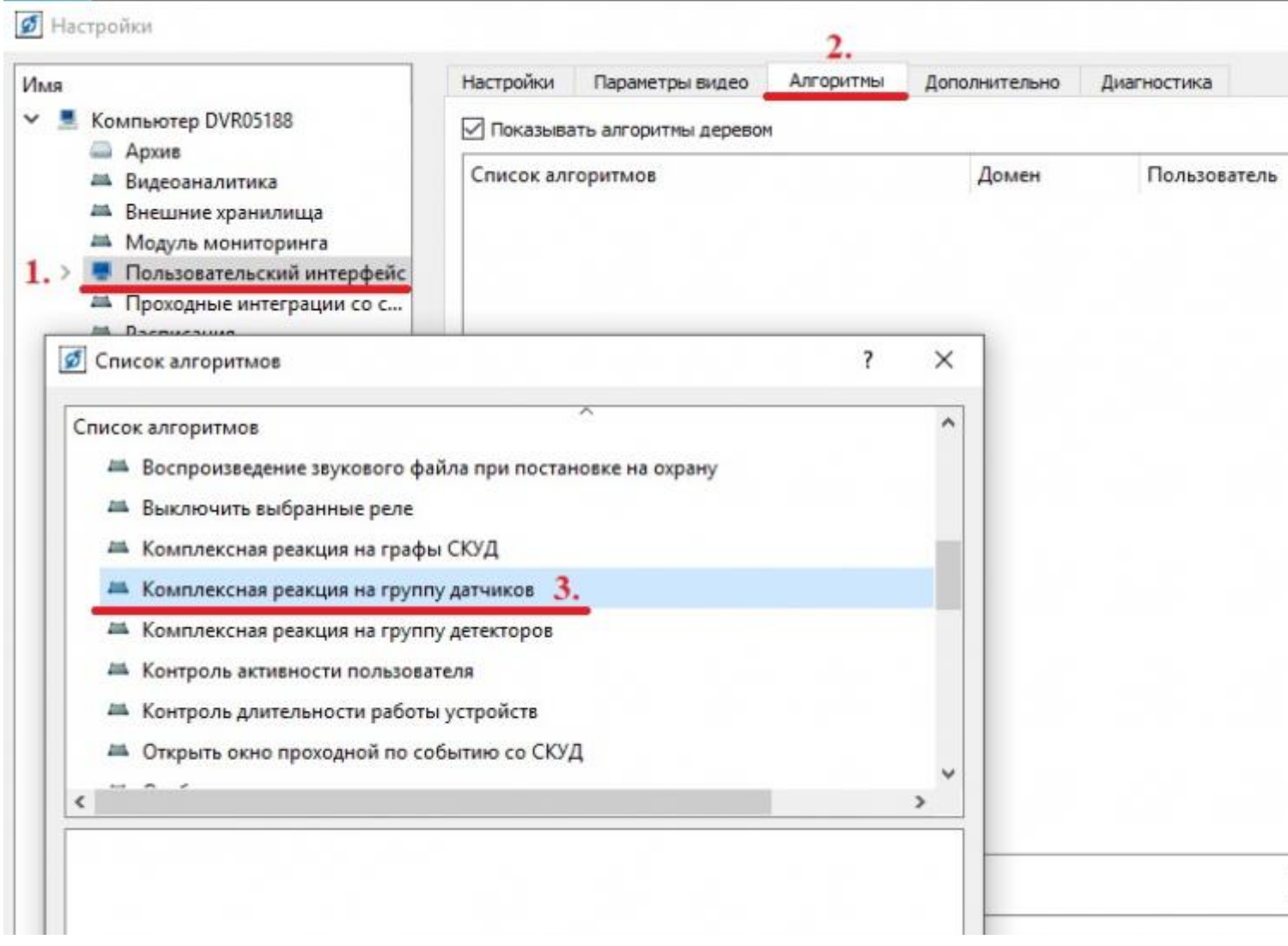

2. В появившемся окне «Список алгоритмов» нажмите на «Комплексная реакция на группу датчиков».

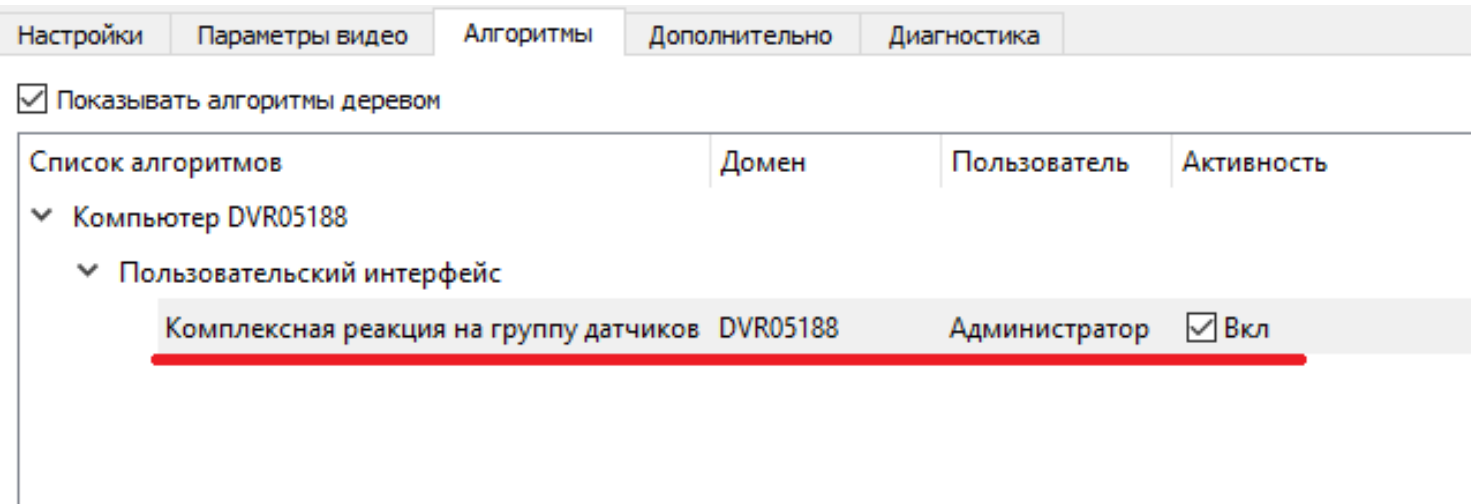

3. В нижней части экрана появится окно. В нем необходимо добавить «Список датчиков», «Список устройств воспроизведения», «Звуковой файл».

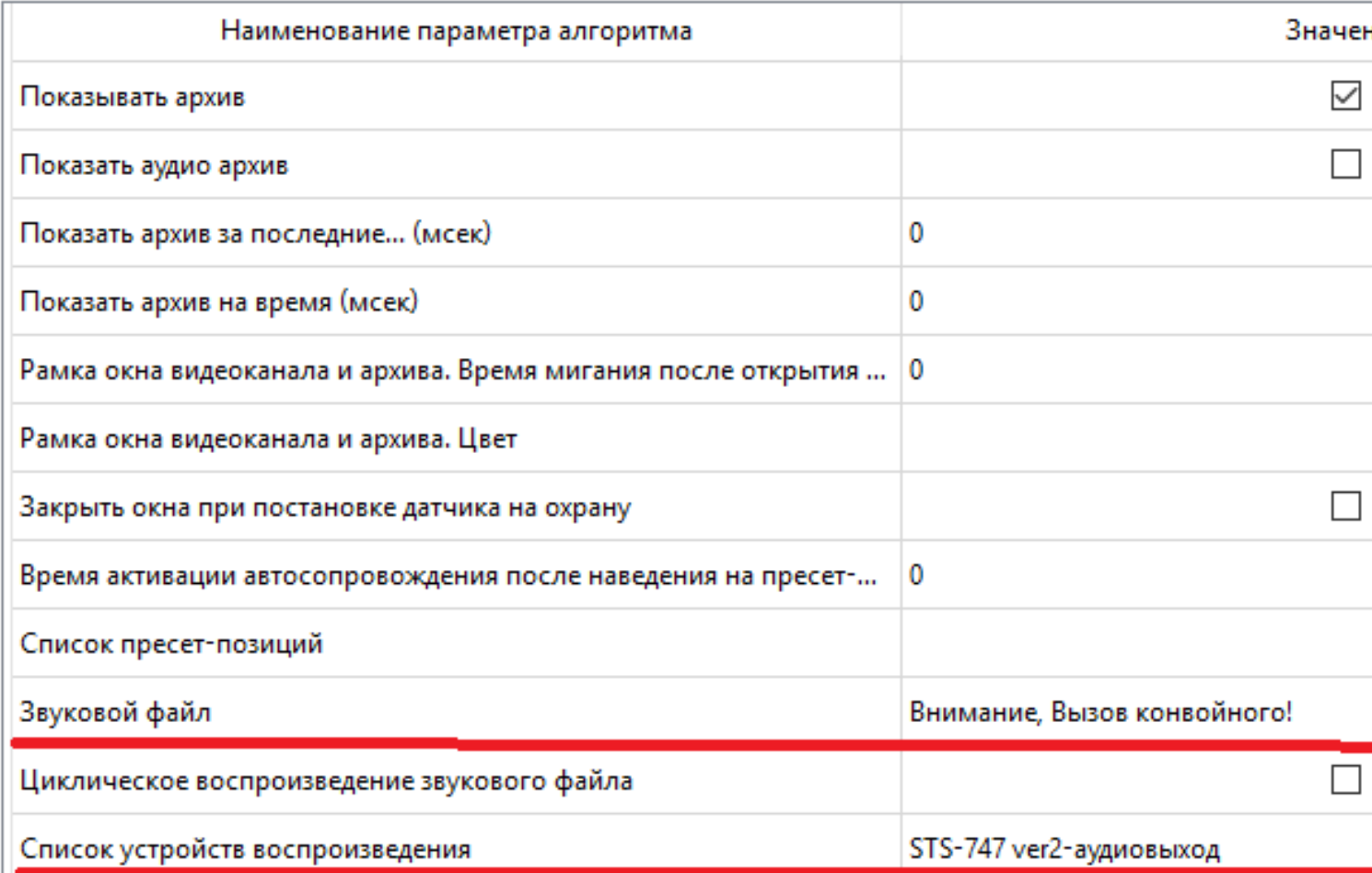

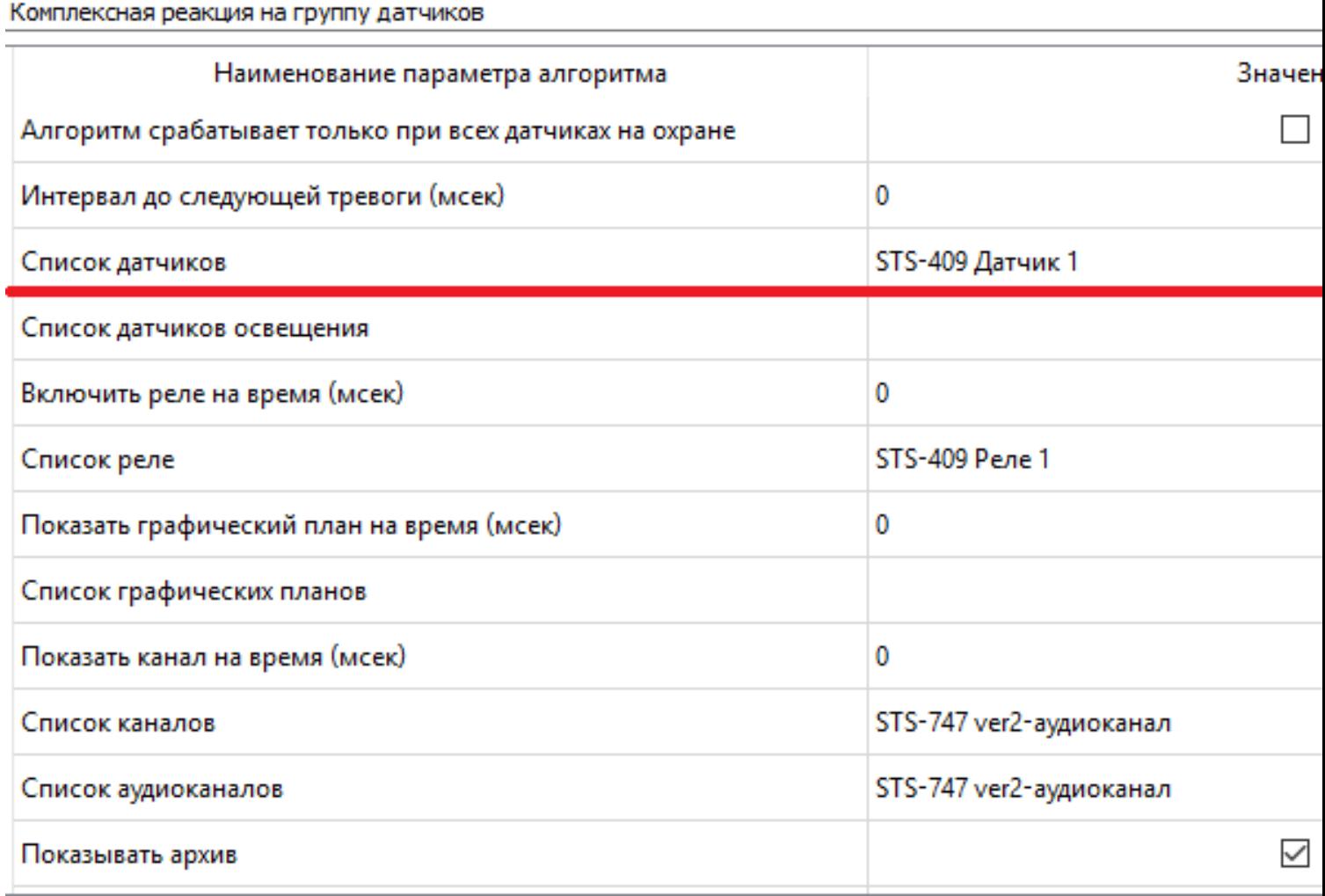